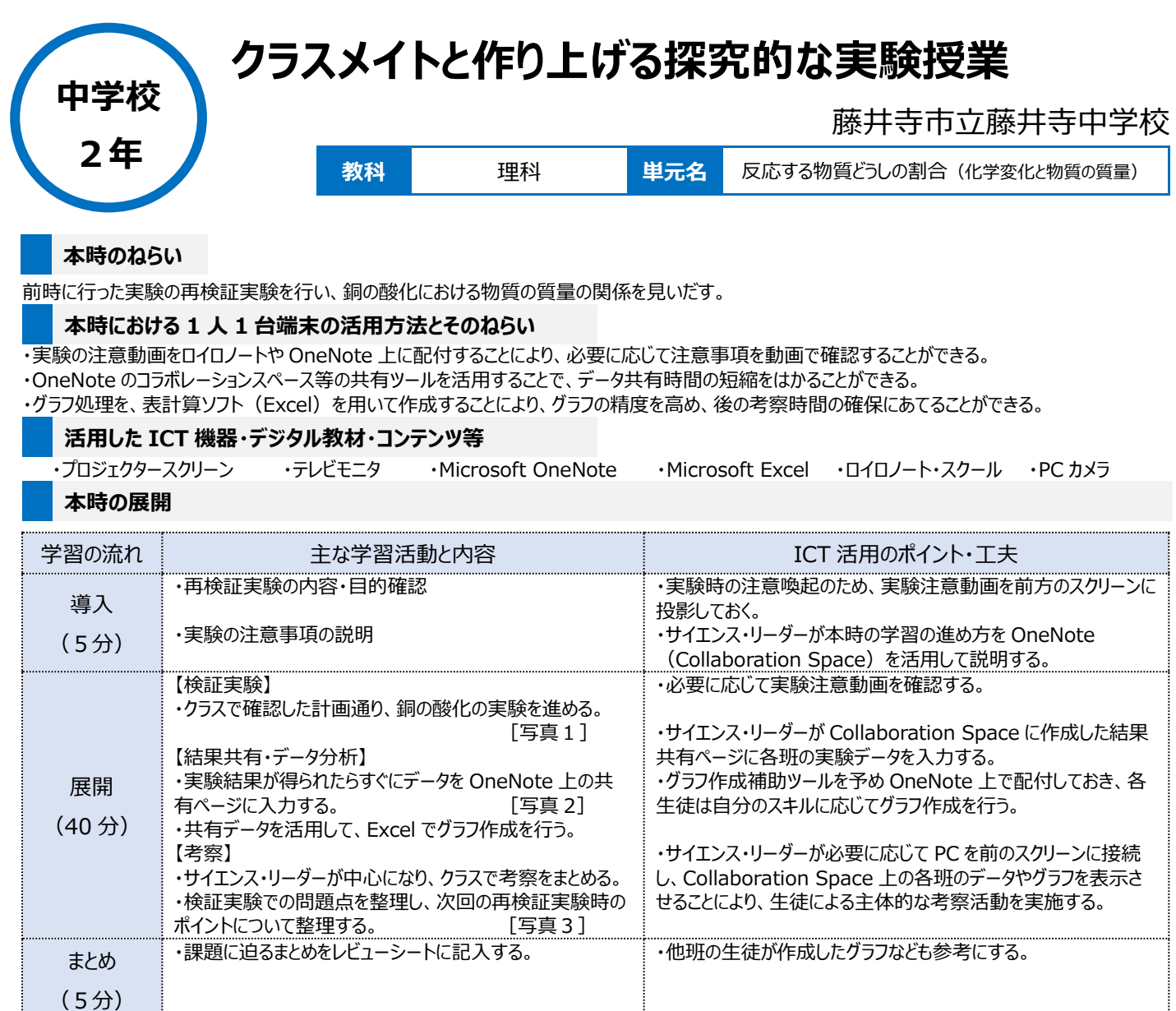

## **1 人1台端末を活用した活動の様子**

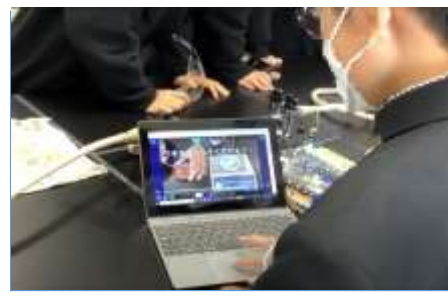

験に取り組む様子

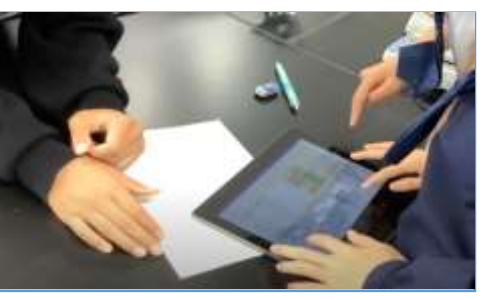

写真1:実験の注意動画を確認しながら実 写真2:各班の実験結果を Collaboration Space の共有ページに入力している様子

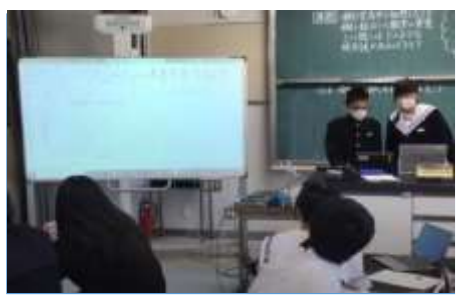

写真3:生徒が作成したグラフを元に、サイエ ンス・リーダー中心に考察活動をしている様子

## **児童生徒の反応や変容**

・1回目の検証実験では、操作ミスも含めて班ごとに操作の統一性が取られていなかったり、クラスによってはデータ分析のための OneNote のページ 作成が不十分であったりしたため、なかなかうまく考察ができないクラスも見られた。しかしながら、サイエンス・リーダーを中心としたその後のディスカッション により、どのクラスも再検証に向けた計画を立てることができ、2回目の再検証実験ではスムースな考察活動ができていた。 ・Excel を活用したグラフ処理は、どの生徒もグラフ作成ツールを活用し、考察に適したグラフを作成することができていた。特にグラフ処理が早くできた生

## 徒は、自身が作成したグラフを Collaboration Space 上に添付し、そのグラフを他の生徒が参考にしたり、考察活動の際に、サイエンス・リーダーがそ のグラフを活用したりするシーンが見られた。

## **授業者の声~参考にしてほしいポイント~**

・生徒による主体的な授業を目指す上での第一段階として、「サイエンス・リーダー」の存在は大変有効であると感じた。各クラスのリーダーが、責任を持 って授業を進めるために、休み時間や授業前に教員へアドバイスを求めに来たり、生徒同士で相談して、その日の進行を考えたりする場面が多く見ら れた。その際に、計画・準備・実験・考察・まとめの過程を、Collaboration Space 上で共有しておくと、生徒全員がいつでも何をすればよいかについ て各自のPC上からアクセスすることができ、生徒が主体的に学習に向かう姿が大いに実感できた。